# **Como mudar o diretório de instalação do WHMCS**

Neste artigo, você vai aprender como alterar o diretório de instalação do WHMCS, dividido em dois procedimentos para facilitar a compreensão.

### **Procedimento 1:**

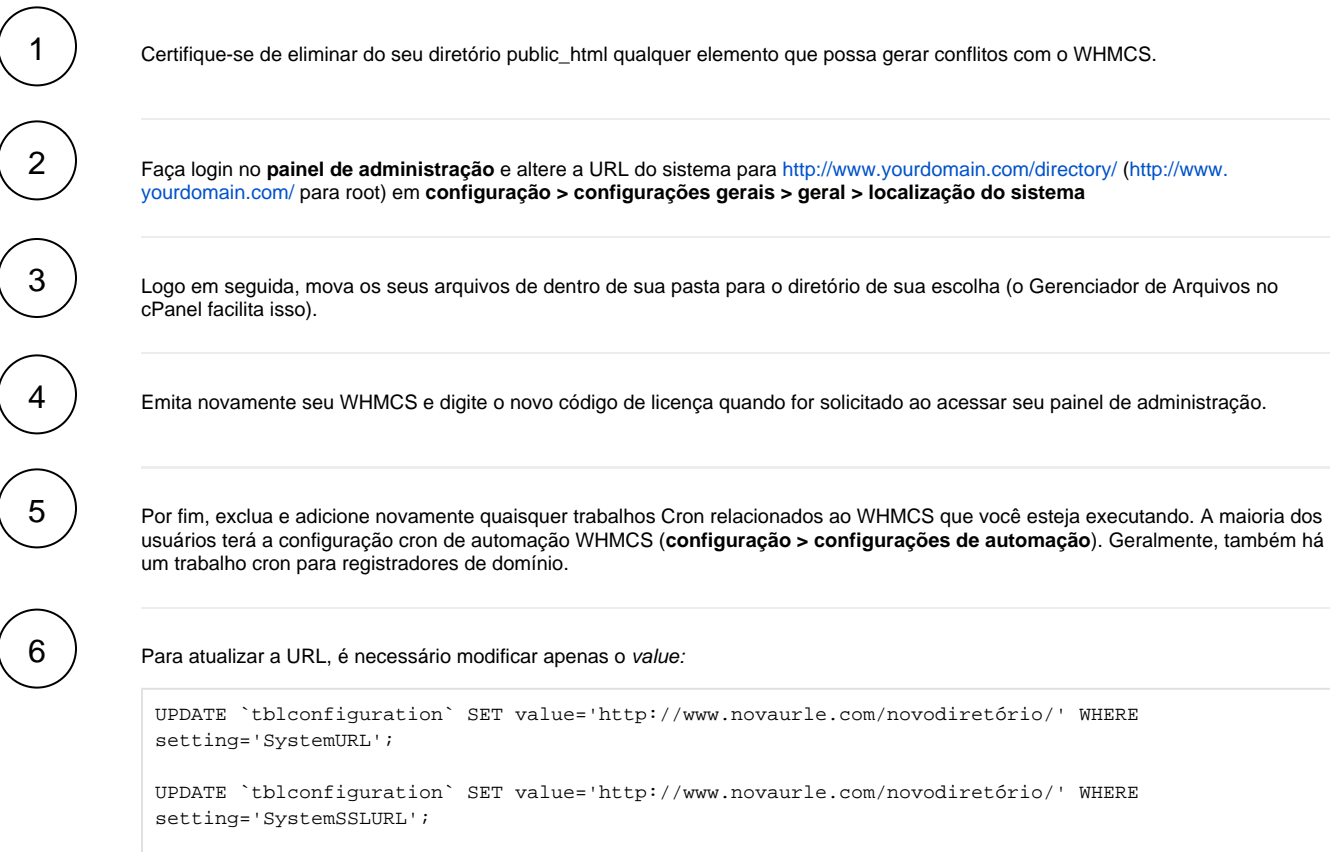

## **Procedimento 2:**

#### **Exemplo:**

1

2

- Diretório público do cliente: /home/\$nomeconta/public\_html
- Diretório (NOVO) do WHMCS: /home/\$nomeconta/public\_html/cliente

Para **localizar** o nome do Banco de Dados é necessário seguir com o seguinte comando:

```
root@vps [/home/negri/public_html]# find . -iname "*.php" | xargs grep "nomeconta_"
./painel/clientes/configuration.php:$db_username = 'nomeconta_whmc974';
./painel/clientes/configuration.php:$db_name = 'nomeconta_whmc974';find . -iname "*.php" | xargs 
grep "nomeconta_
```
mysql> use nomeconta\_whmc974; Database changed

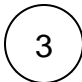

### Logo após, é só **atualizar a URL**. Lembre-se de modificar apenas o value**.**

```
UPDATE `tblconfiguration` SET value='http://www.novaurle.com/novodiretório/' WHERE 
setting='SystemURL';
```

```
UPDATE `tblconfiguration` SET value='http://www.novaurle.com/novodiretório/' WHERE 
setting='SystemSSLURL';
```
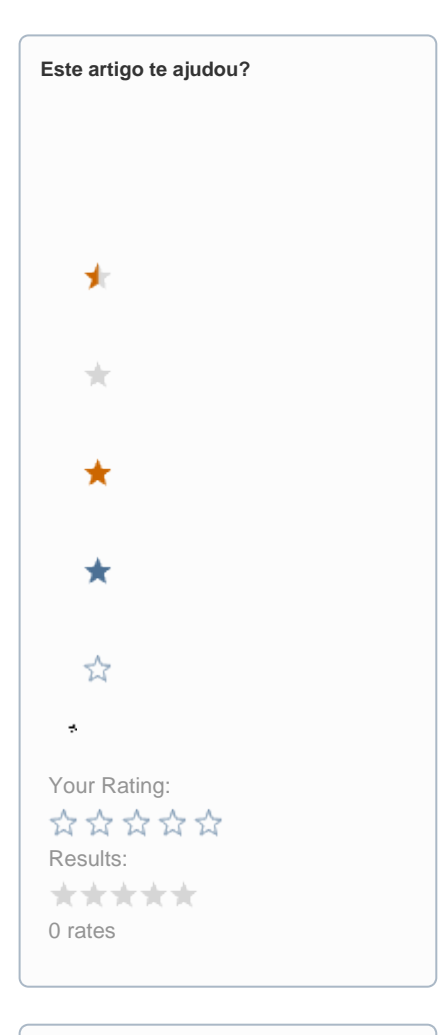

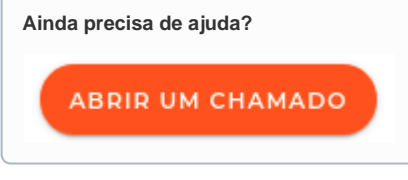